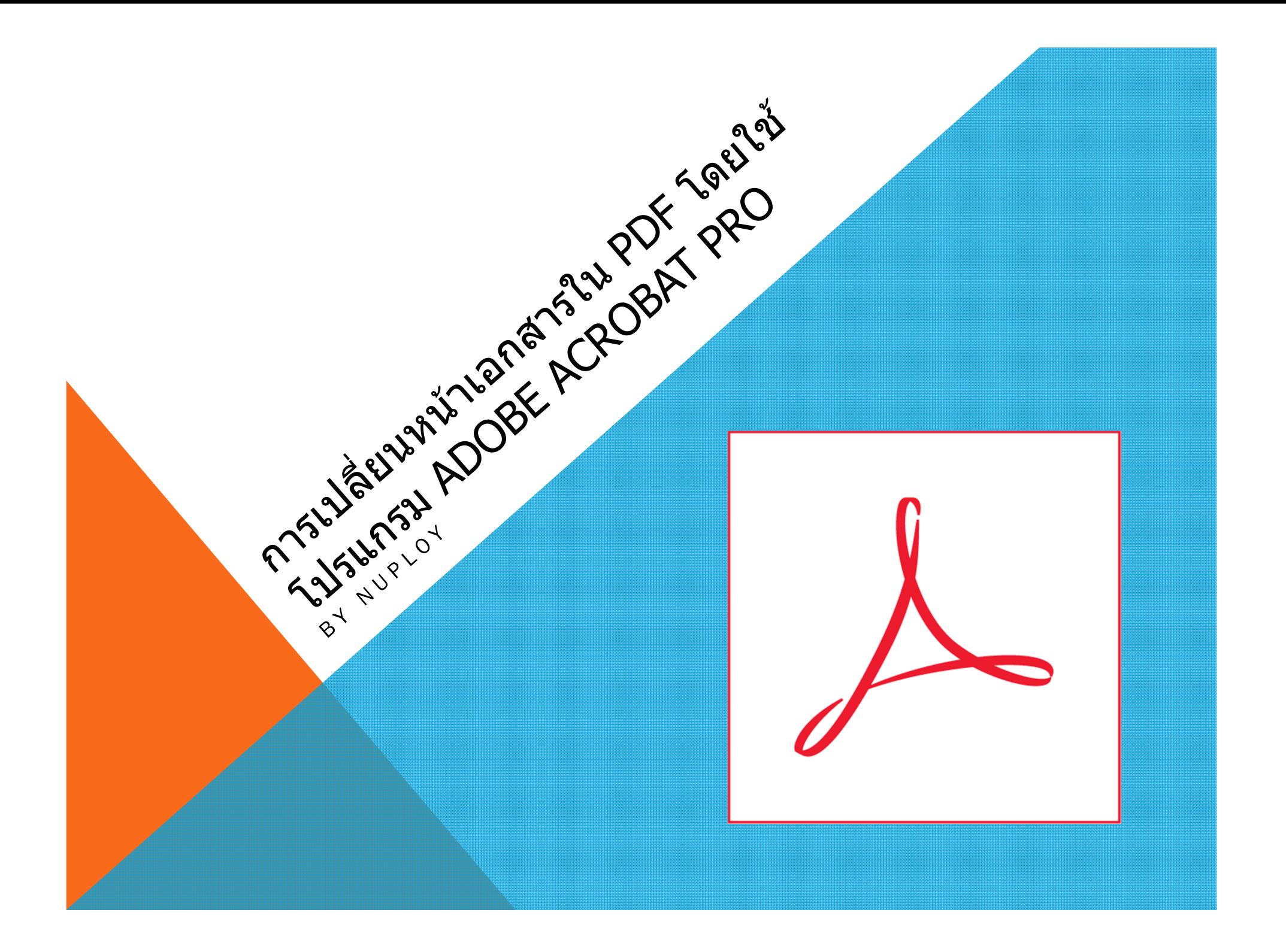

บางครั้งในการใช้งาน เอกสาร PDF เราอาจมี ความต้องการจะสับเปลี่ยนเอกสาร ยนเอกสาร เพียงหน้าสองหน้า ไม่ต*้*องการแก*้*ไขหมดทั้งไฟล์ เราม ว اہ ธ ิธล  $\overline{\phantom{a}}$ ลัดง่ายๆ ที่ สามารถแก้ไขเอกสารได้โดยไม่ต้องไปสแกนใหม่ ทั้งหมด หรือ CONVERT ไฟล์ใหม่ให้เสี ้ ยเวลาค اہ ยเวลาค่ะ

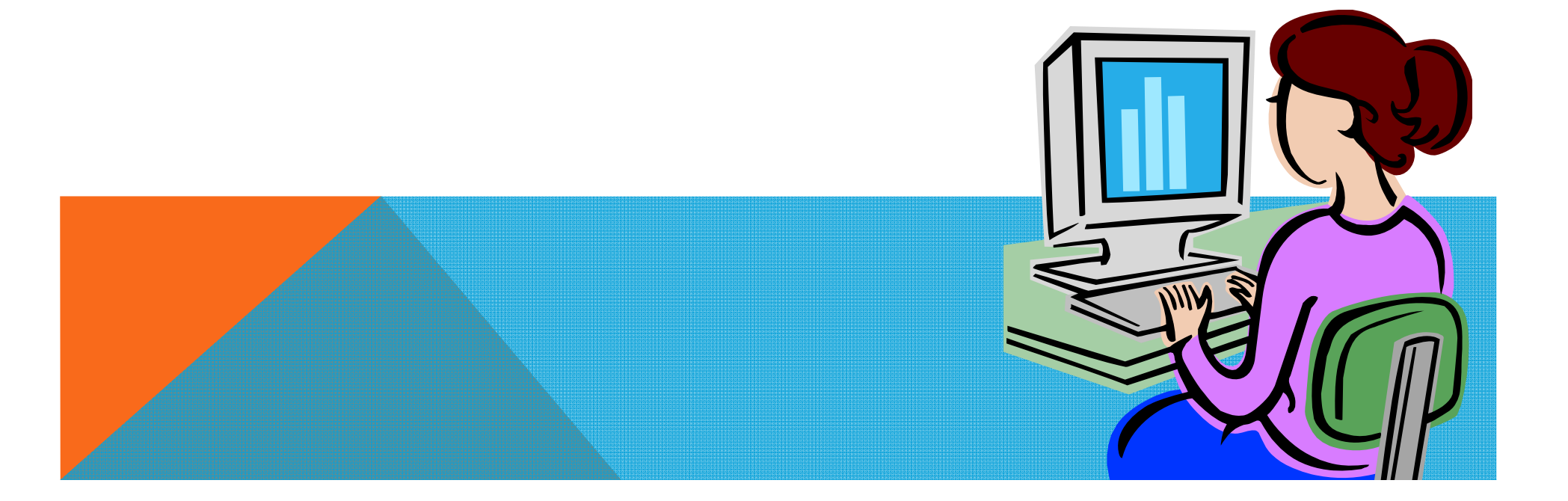

1.เปิดไฟล์ PDF ที่ต่ ที่ต้องการเปลี่ยนหน้าเอกสาร ในที่นี่ ี่ จะสมม ี่จะสมมุติว่าเอกสารมี ทั้งหมด 5 หน้า แต่เราต้องการเปลี่ยนเอกสารหน้ ยนเอกสารหน้าที่ 3 ี่ เพยงหนียงหน้าเดียว اہ

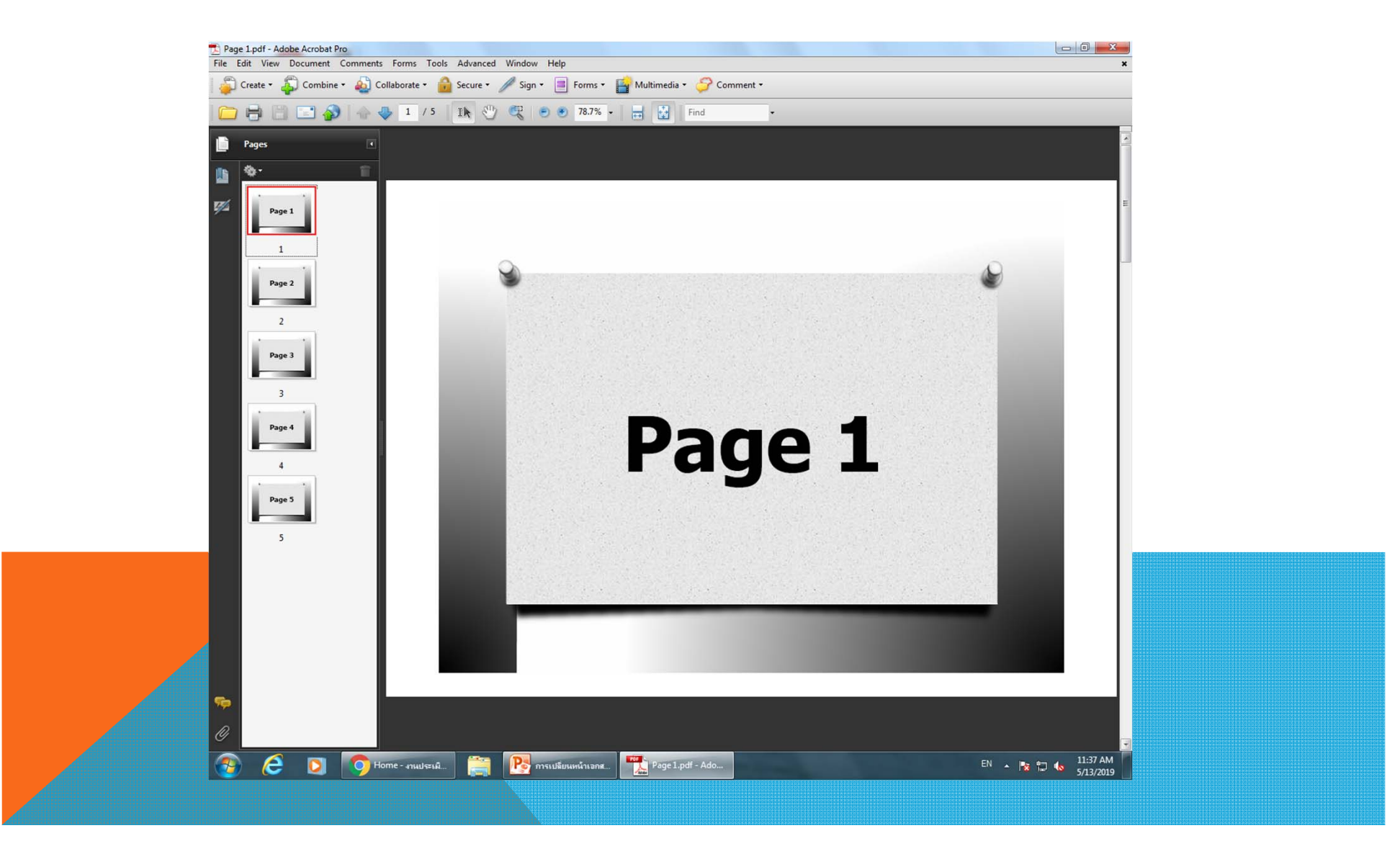

## 2.ใช้เม้าส์คลิกขวาที่หน้าที่ต้องการจะเปลี่ยน (PAGE 3) เลือก REPLACE PAGE

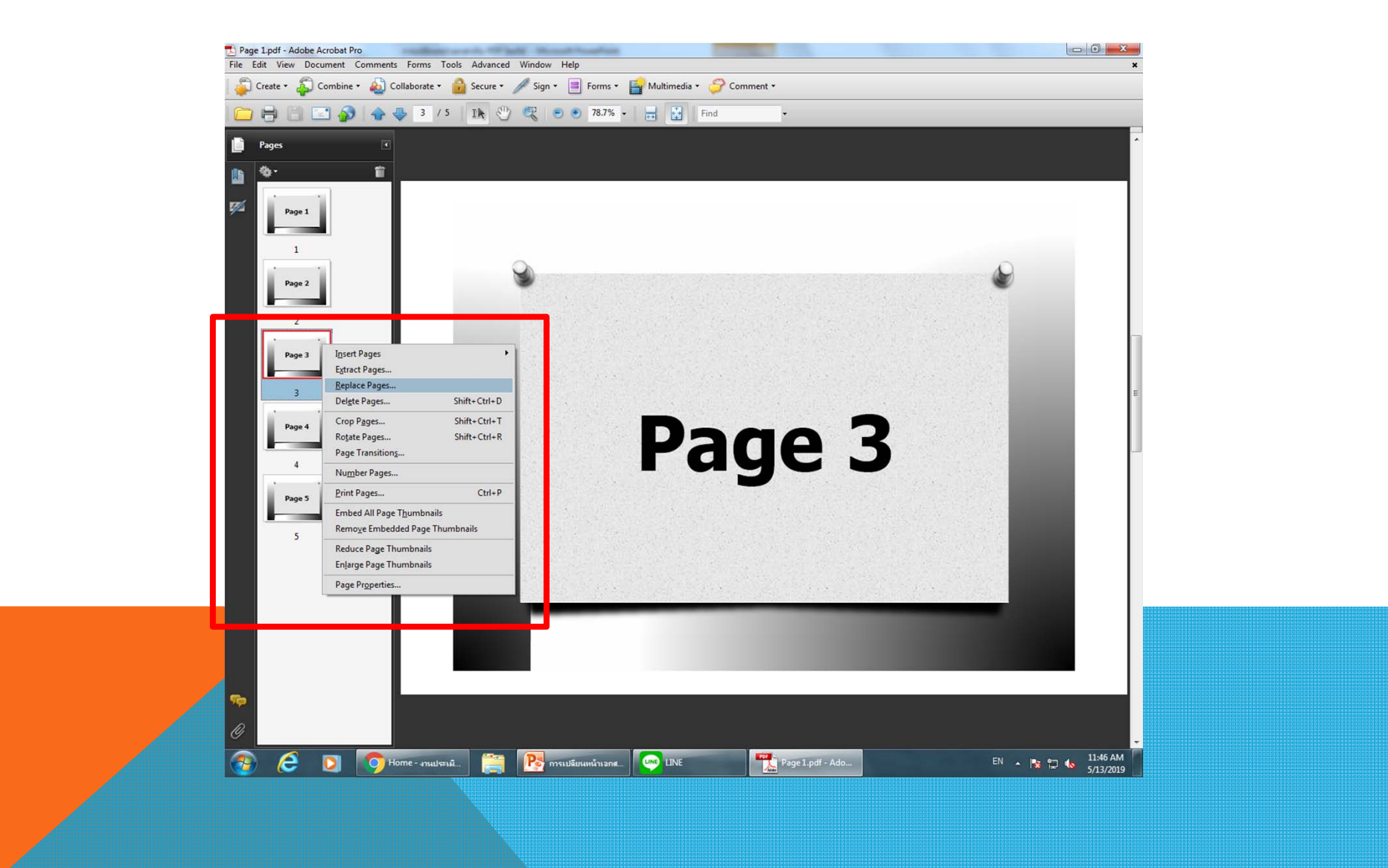

## 3.โปรแกรมจะแสดงหน้าจอให้เราเลือกไฟล์ تے อกไฟล์หน้าที่ต่ ี่ต้องการจะนำมา REPLACE เลือกไฟล์ سے อกไฟล์ทีเราต่ ี่เราต้องการแล้วกด SELECT

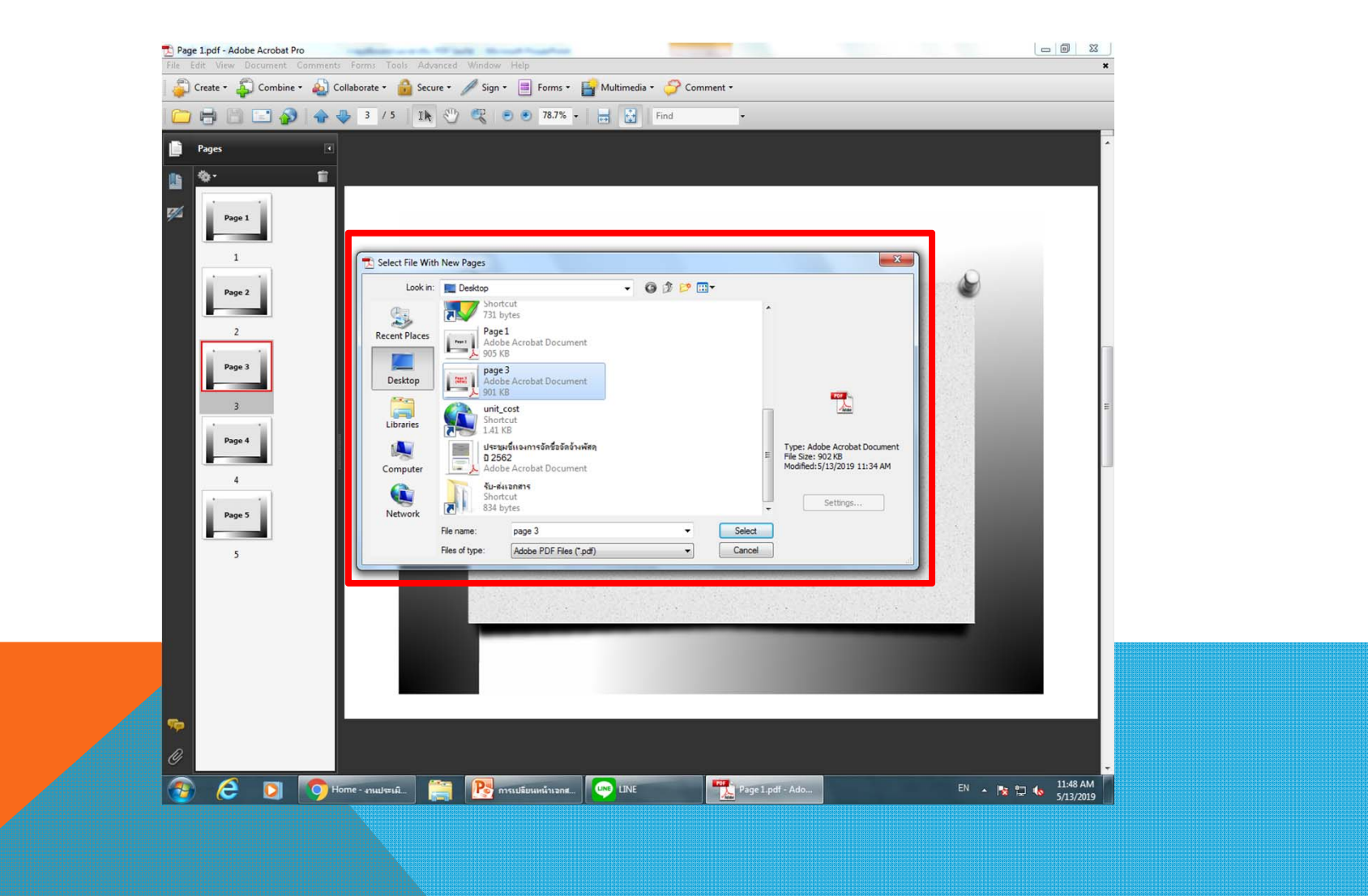

4.ระบบจะสอบถามเราอกท اہ กทว ี่ว่าต้องการเปลี่ยนหน้ ยนหน้านีแน่ นี้แน่นะ (PAGE 3) ให้เรากด OK\_ ถ้าจะเปลี่ยนหลายหน้ ยนหลายหน้าก็สามารถเลือกได๋ سے อกได้นะคะ

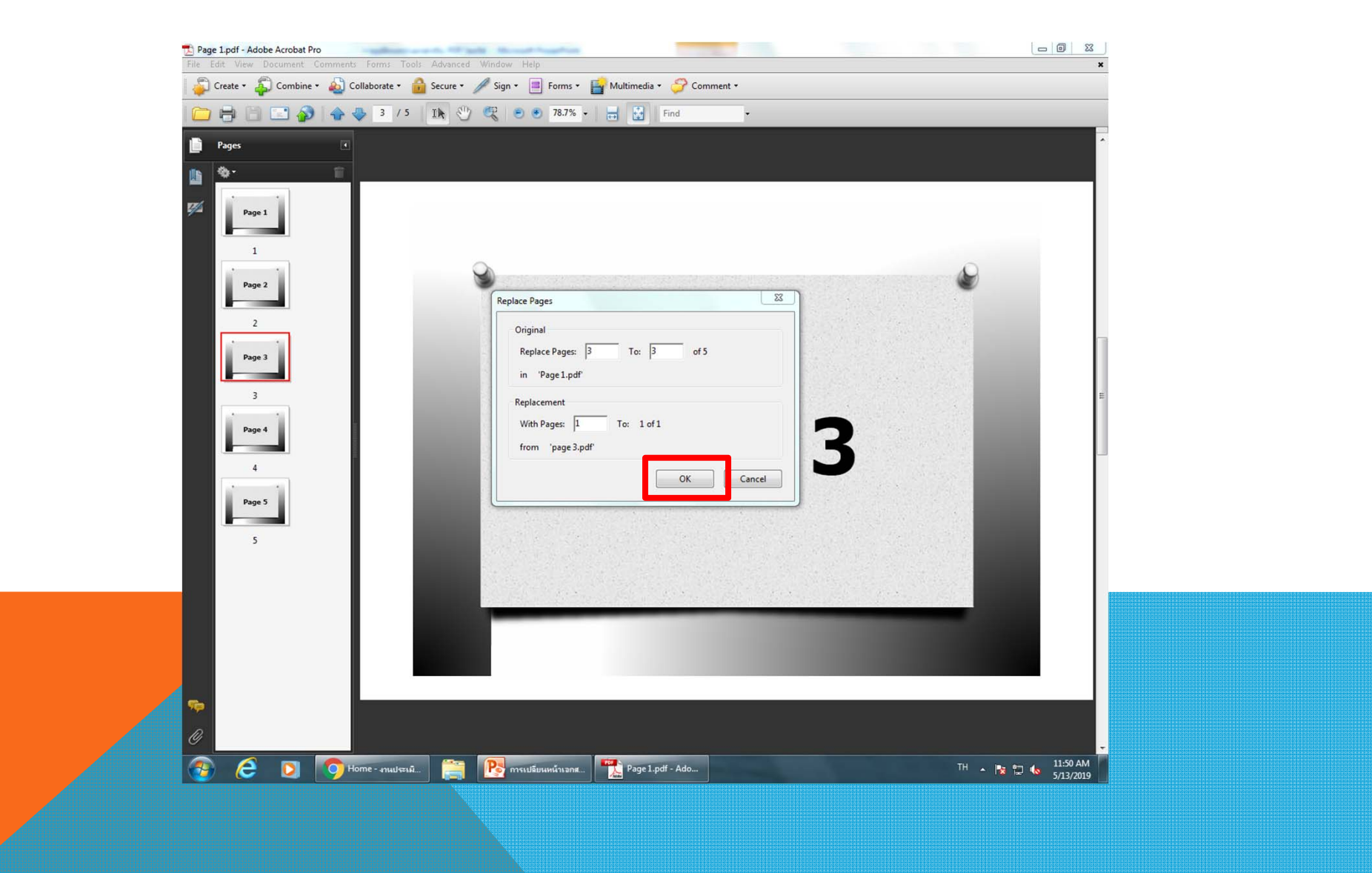

## 5.ระบบจะให้เรายืนยันอีกครั้ง กด YES

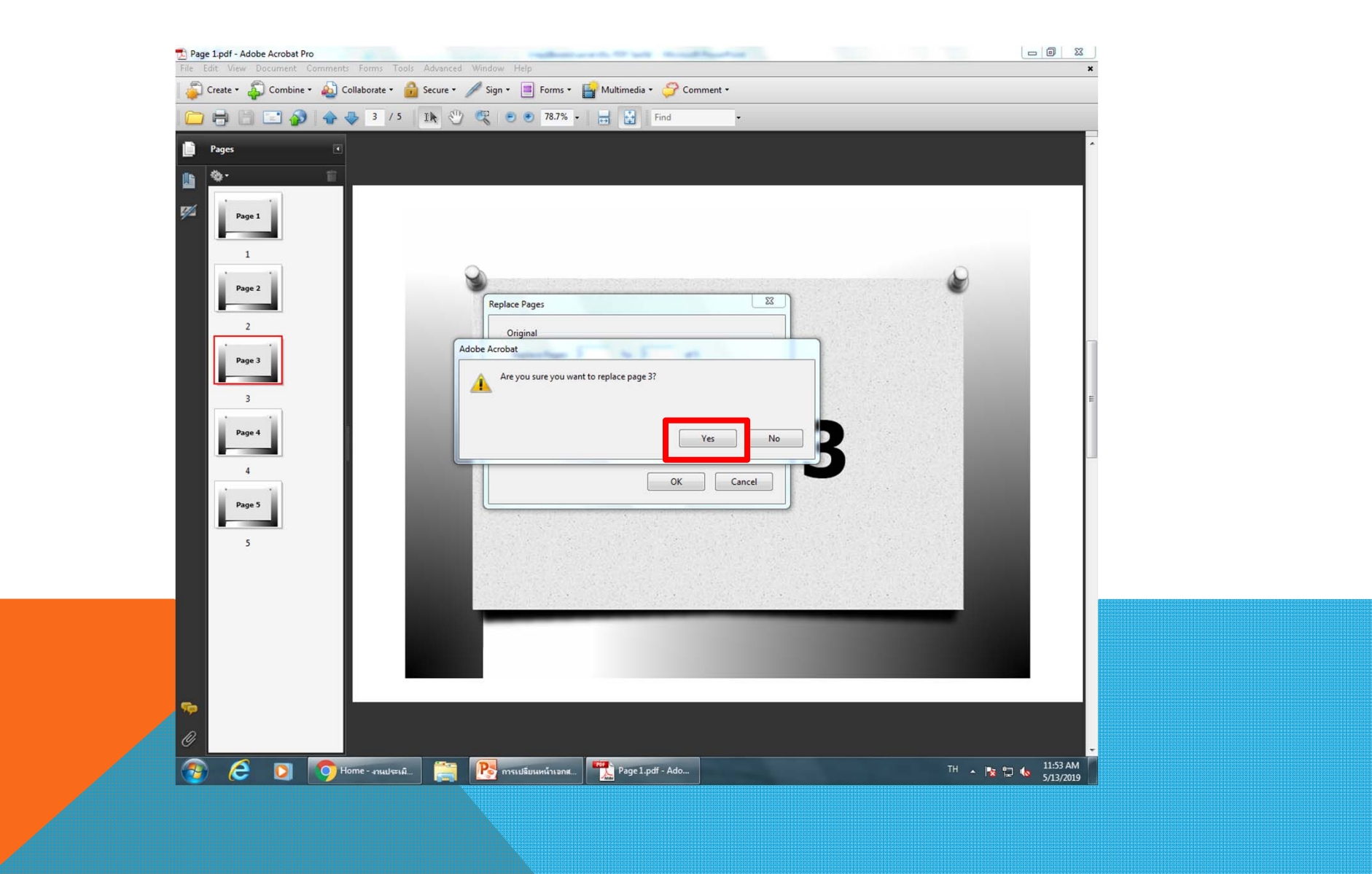

## 6.เพียงเท่านี้ ระบบก็จะทำการ REPLACE PAGE ดังตัวอย่าง PAGE 3 ให้เรา เรียบร้อยค่ะ

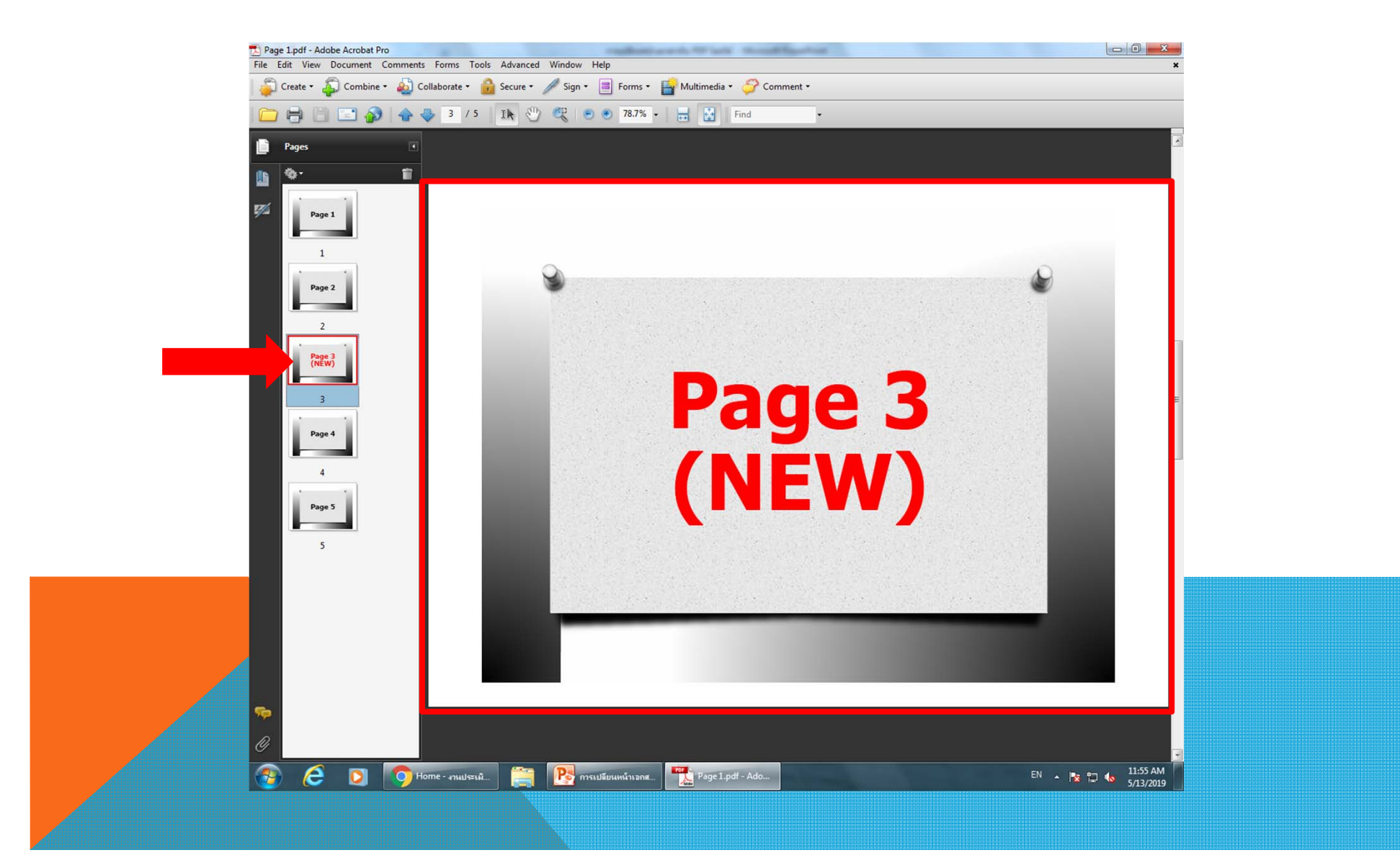